## **MyMedia: How to Add**

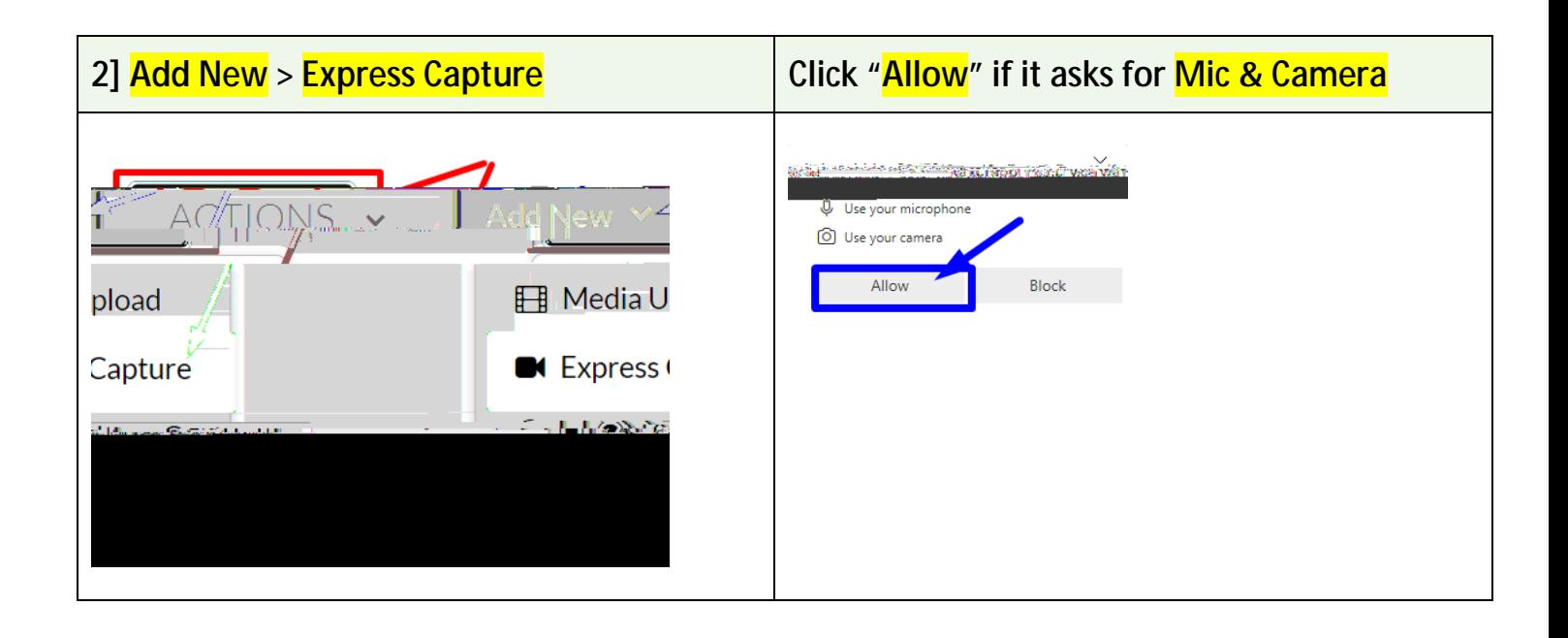

**3] Start recording (red button) and wait for 3 seconds before start talking. Other cameras and mics can be selected, if any. "Screen Share" for showing your app (e.g., PowerPoint) or screen simultaneously. 30 minutes is the maximum recording time for Express Capture.**

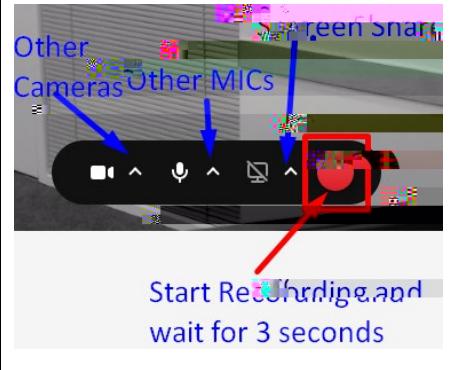

**4] Stop recording (red button) when you are done. 30 minutes is the maximum recording time for Express Capture.**00:07 **Stop Recording** 

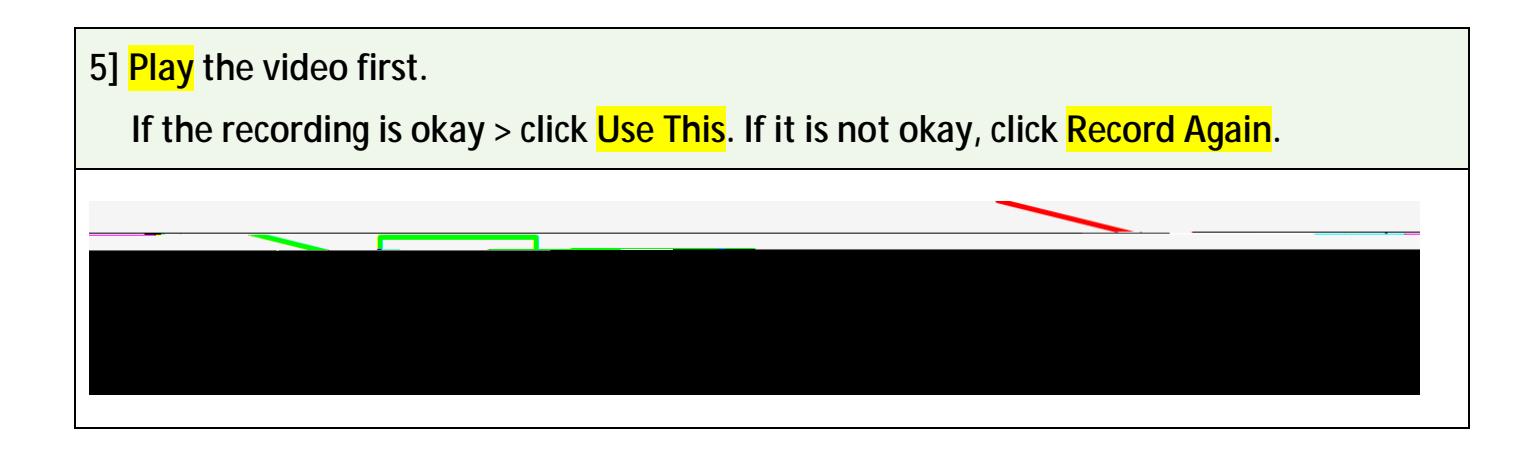

**6] Check if you can see "Upload Completed" or 100% at the top.**

 **Fill in the Name box (mandatory).** 

 **Fill in the Description box (mandatory).**

 **Fill in the Tags box (mandatory). After typing a new tag, click the blue line below.** 

**Marian Blue And All Property** 

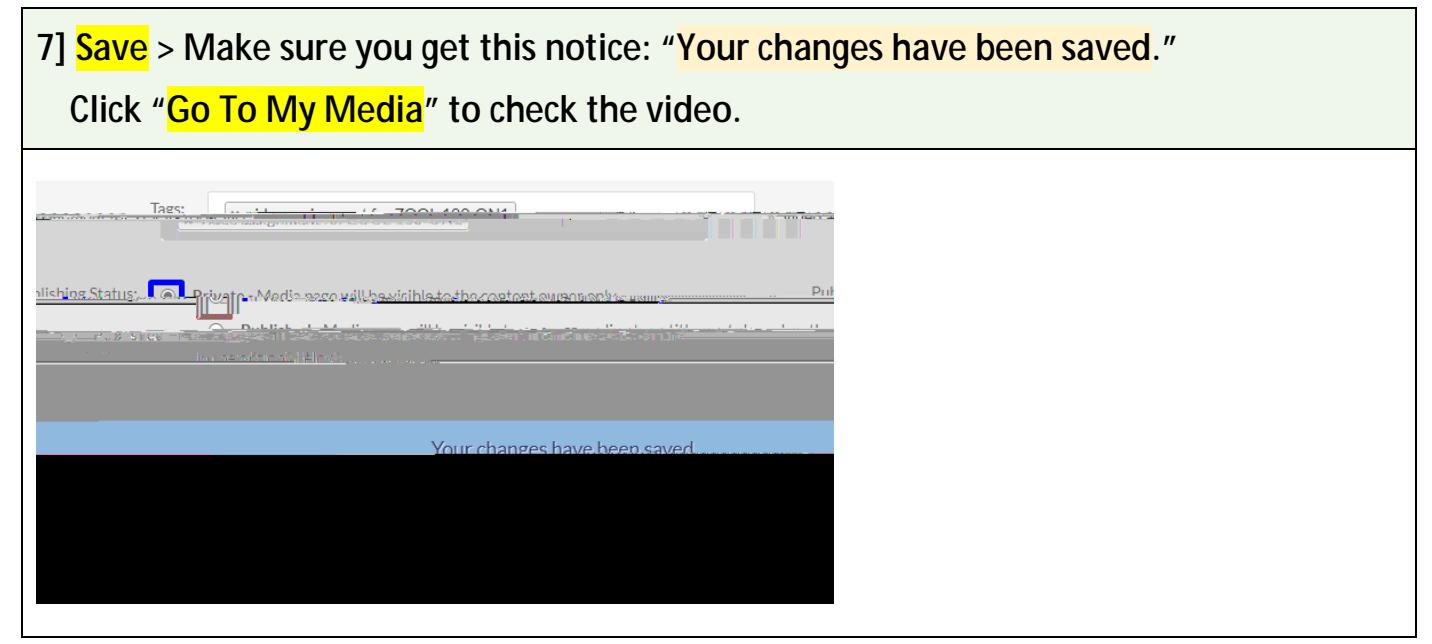